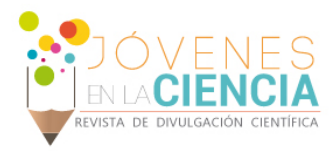

# ASISTENTE ESCOLAR, UNA HERRAMIENTA SIMPLE PARA ESTUDIANTES

### Del Rio Ramos Eduardo<sup>1</sup>, Morales Hernandez Claudia Erika<sup>2</sup>

1 [Bachillerato General] | [e.delrioramos@ugto.mx]

2 [Escuela de Nivel Medio Superior de Guanajuato. Colegio de Nivel Medio Superior. Universidad de Guanajuato] | [ce.moraleshernandez@ugto.mx]

## Resumen

Los dispositivos electrónicos son una de las mejores herramientas que existe hoy en día para acceder a la información de manera eficiente. Los jóvenes, aunque no son la excepción, en su mayoría se les facilita manejar dichos avances tecnológicos. Utilizar los avances tecnológicos para tratar de compartir de una manera rápida y concisa toda la información que, en este caso, los alumnos requieren para facilitar su paso por alguna institución académica, parece ser la mejor de las opciones, principalmente porque el grupo de la población que al que se alcanza mediante la tecnología, especialmente los dispositivos móviles, como los celulares, son el grueso de personas que estudian y a quienes más les podría interesar la información de sus respectivas instituciones.

# Abstract

The electronic devices are one of the best tools available today to access information efficiently. The young, although they are not the exception, in their majority are facilitated to handle that technological advances. Using technological advances to try to share in a quick and concise way all the information that, in this case, the students require to facilitate their passage through an academic institution, seems to be the best option, mainly because the population group that which is achieved through this technology, especially mobile devices, such as cell phones, are the bulk of people who study and who might be more interested in the information of their respective institutions.

**Palabras Clave Información; Aplicación; Servicios administrativos; Alumnos; Aplicaciones Móviles.** 

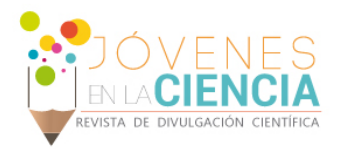

# **INTRODUCCIÓN**

El rápido y fácil acceso a la información es algo que con el tiempo se va complicando cada vez más, esto se debe a que la información disponible en el mundo, y la que se necesita para ciertas actividades, va creciendo día a día de manera exponencial. En este mundo de enormes cantidades de información, el tiempo se ha vuelto un recurso muy importante, mientras más tiempo se tenga para asimilar más información, con información se hace referencia a experiencias, habilidades, conocimientos académicos, entre otras cosas del mundo, es posible ser una persona más capacitada y competitiva.

La vida de los estudiantes no hace una diferencia notable en este mundo globalizado, ellos también deben de estar muy atentos a toda la información que ofrezcan sus instituciones, las divisiones, los profesores, para ello deben de tratar de encontrar las herramientas, o estrategias adecuadas, para hacer más eficiente su día a día.

La tecnología, como los dispositivos electrónicos, son herramientas que nos ayudan a acceder, ordenar y procesar cierta cantidad de información. Como la mayoría de estos dispositivos son personalizables, cada propietario de ellos decide cuanto y como utilizar los dispositivos que tenga disponible, una manera ideal de mantener organizado y sin basura dichos dispositivos electrónicos, es tener aplicaciones que vayan dirigidas exactamente a nuestras necesidades.

Esa es la razón por la cual, en este proyecto, se optó por la creación de una aplicación móvil dirigida a los estudiantes de la Universidad de Guanajuato, la cual tratará de mantener la información actualizada para los estudiantes respecto a eventos escolares, fechas importantes, trámites administrativos y más información relevante para ellos. Con esto se busca que reduzcan los tiempos empleados en tramites escolares, o el gastado en actividades innecesarias, y lo aprovechan para tener una mejor vida estudiantil.

En esta primera etapa, el proyecto está dirigido a los alumnos de la Escuela de Nivel Medio Superior de Guanajuato, sin embargo, este proyecto, con los recursos suficientes, es fácilmente escalable a otras instituciones.

La información principal que se trató de introducir en la base de datos es:

- Fechas, requisitos y lugar de trámites.
- Ubicación geográfica de oficinas.
- Ubicación geográfica de cubículos

#### **Objetivos**

*Objetivo General:* Diseño de una aplicación móvil como una herramienta escolar para estudiantes de la Escuela de Nivel Medio Superior de Guanajuato.

*Objetivo Específico:*

a. Crear una aplicación móvil que permita al usuario conocer en su totalidad la institución y localizar sitios específicos donde y como realizar trámites escolares.

# **MATERIALES Y MÉTODOS**

Se opto por el sistema Android como plataforma de desarrollo para esta primera etapa, esto debido a que la mayoría de los estudiantes, de la Escuela de Nivel Medio Superior de Guanajuato, cuentan con un celular con dicho sistema operativo. Con base en esto se utilizó el entorno de desarrollo integrado en conjunto con el framework oficial de "Android", desarrollado por "Google", llamado "Android Studio" [1], esto con la finalidad de facilitar el desarrollo de la aplicación y aumentar su compatibilidad con las convenciones del sistema operativo (Imagen 1).

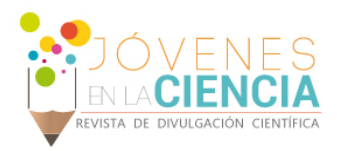

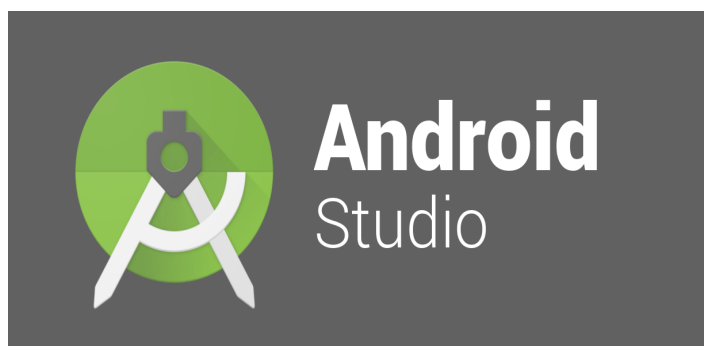

**Imagen 1: Logo del entorno de desarrollo integrado (IDE) Android Studio.**

Para la recolección de datos se realizó una investigación en todos los portales oficiales que la Universidad de Guanajuato tiene a disposición de los estudiantes [2], aspirantes y del público en general, posteriormente, mediante encuestas y entrevistas realizadas al personal administrativo y a los profesores de la Escuela de Nivel Medio Superior de Guanajuato, se corroboró y completo toda la información obtenida en la previa investigación.

Respecto a los recursos gráficos utilizados en la aplicación, los oficiales de la universidad fueron extraídos de portales oficiales, las tomas 3D fueron realizadas con la colaboración de Maximino Roberto Tapia García, las fotografías y las imágenes digitales son productos elaborados de manera única, aunque no exclusiva, para este proyecto (Imagen 2,3).

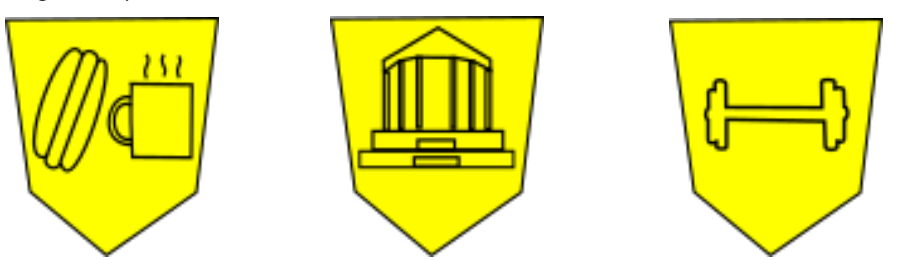

**Imagen 2: Imágenes utilizadas en la aplicación como marcadores en el mapa representan, de izquierda a derecha, cafetería, institución y zona de deportes.**

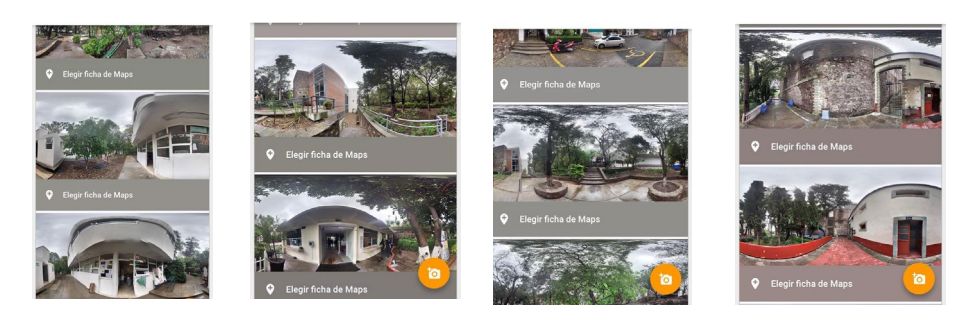

**Imagen 3: Imágenes capturadas para el uso en la aplicación (fotografías tomadas por Roberto Maximino Tapia García).**

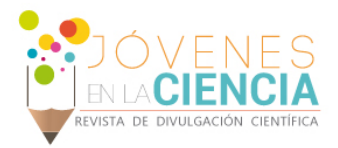

# **RESULTADOS Y DISCUSIÓN**

Se generó una pequeña base de datos de personal de la institución y algunos trámites que comúnmente deben hacer los alumnos de dicha institución. Fue posible publicar, en versión de prueba en la "Playstore", una aplicación funcional, se ingresaron a su base de datos 10 registros en total, 5 profesores y 5 trámites, además de 30 ubicaciones geográficas de lugares relevantes para los alumnos de la ENMS Guanajuato.

Esta primera versión de la aplicación cuenta con 4 funcionalidades en su ventana principal:

- Mapas
- Directorio
- **Tramites**

.

• Kardex (historial académico)

La funcionalidad mapas, con el apoyo de la aplicación existente "Google maps", genera marcadores sobre puntos de interés con distinto logos, dependiendo de la clase de punto de interés que se esté señalando, además de mostrar el nombre del lugar cuando se presiona en él.

La funcionalidad directorio genera una lista de todos los profesores que están cargados en la base de datos de la aplicación, si se presiona sobre alguno de los registros antes mencionados, muestra más información respecto al trabajador que corresponde dicho registro (Imagen 5).

En la funcionalidad tramites se muestra una lista de los tramites que están indexados en la base de datos de la aplicación, de manera similar con los profesores, si se presiona en alguno de los registros, se despliega una nueva ventana con más información relacionada con el trámite.

Por último, la funcionalidad Kardex te dirige a tu navegador predeterminado directamente a la página de la Universidad de Guanajuato destinada a que los alumnos y profesores, ingresen al portal SIIA. En algún avance futuro de este proyecto, seria ideal que la Universidad de Guanajuato nos permitiera el acceso a sus servidores para que la visualización de la información de este portal pueda ser directamente desde esta aplicación, y no tenga que salir al navegador predeterminado.

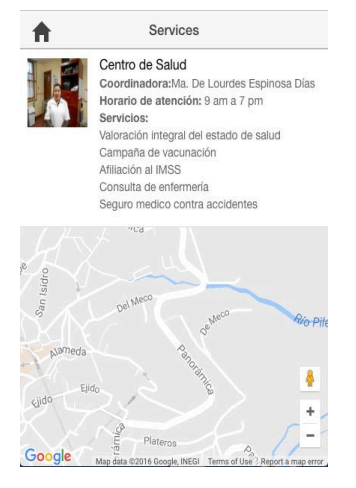

**Imagen 5: Capturas de pantalla de la aplicación. Ejemplo: a la derecha se muestra la pantalla principal, al centro se muestra la funcionalidad del directorio; a la izquierda un ejemplo de la información de una coordinación y su encargada.**

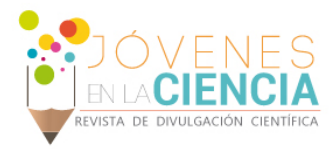

**Imagen 6: Capturas de pantalla de la aplicación en distantitos estados de la funcionalidad mapas, a la izquierda vista principal, izquierda centro solo institución, derecha centro muestra cubículos y profesores y a la derecha muestra otros (zonas deportivas, zonas para comer y estacionamientos) .**

# **CONCLUSIONES**

Esperamos que esta aplicación ayude a los alumnos, recordándoles fechas de trámites importantes, documentos necesarios para ellos, mostrando la ubicación de ciertos puntos de interés dentro de la institución, entre algunas otras funcionalidades.

A partir de este punto el proyecto debería continuar con el agregado de más funciones a la aplicación para que sea mucho más completa y, por lo tanto, ayude de una mejor manera a los estudiantes. Desde información administrativa, apoyo docente para los profesores, recordatorio de actividades y asesorías académicas para los alumnos desde la aplicación.

Otro punto donde podría seguir mejorándose la aplicación es aumentando el tamaño de la base de datos, o encontrar un financiamiento para poder ampliar el equipo de desarrollo y, de esta manera, tener la capacidad para implementarla en otras sedes o campus de la Universidad de Guanajuato, o incluso en organizaciones externas a la universidad.

# **AGRADECIMIENTOS**

Agradezco el apoyo de mi compañero Benjamin Rivera Covarrubias por su invaluable apoyo.

Agradezco el apoyo recibido por el asesor responsable del proyecto, la doctora Claudia Erika Morales Hernández.

## **REFERENCIAS**

[1] N/D. (2018). Andorid Studio. 01/Jul/2018, de Android Sitio web:<https://developer.android.com/studio/>

[2] N/D. (N/D). Escuela de Nivel Medio Superior Guanajuato. 03/Jul/2018, de Universidad de Guanajuato Sitio web: http://www.enms-guanajuato.ugto.mx/

[3] BenchRC.(2018).BeeMap.04/Jul/2018,de GooglePlay Sitio web:https://play.google.com/store/apps/details?id=com.myapp.brive.beemap